# **Open Bank Project Guide Documentation**

*Release 0.0.1*

**Open Bank Project**

**Apr 05, 2021**

# Contents:

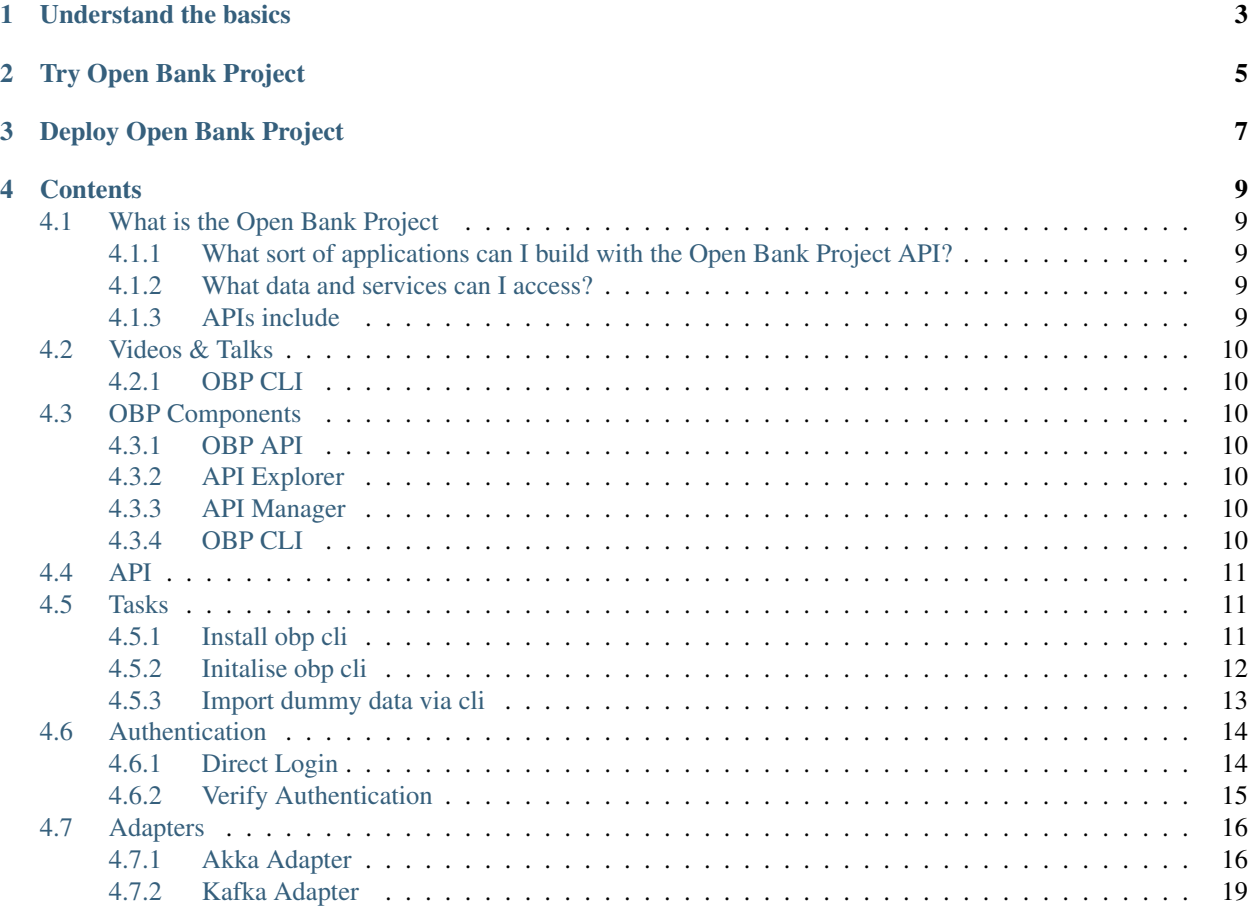

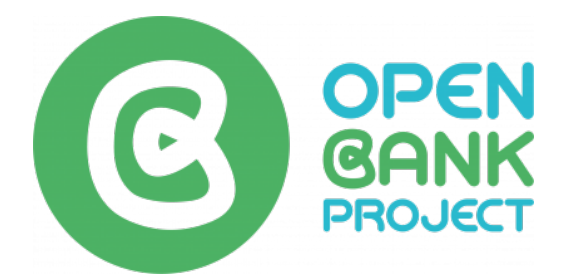

Open Bank Project (OBP) is an open source RESTful API platform for banks that supports Open Banking, XS2A and PSD2 through access to accounts, transactions, counterparties, payments, entitlements and metadata - plus a host of internal banking and management APIs.

# Understand the basics

<span id="page-6-0"></span>Learn about Open Bank Project and its fundamental concepts.

- *[What is the Open Bank Project](#page-12-1)*
- *[OBP Components](#page-13-2)*

Try Open Bank Project

<span id="page-8-0"></span>Follow tutorials to learn how to use Open Bank Project.

• Experiment with [Open Bank Project API](https://apisandbox.openbankproject.com/) and [API Explorer](https://apiexplorersandbox.openbankproject.com/?tags=)

Deploy Open Bank Project

<span id="page-10-0"></span>Get Open Bank Project running based on your deployment needs.

# **Contents**

# <span id="page-12-1"></span><span id="page-12-0"></span>**4.1 What is the Open Bank Project**

Open Bank Project is an open source API for banks that provides a RESTful interface for developers to build customer facing applications without needing to code for each bank or account type differently.

### <span id="page-12-2"></span>**4.1.1 What sort of applications can I build with the Open Bank Project API?**

- Customer facing retail banking and fintech applications for consumers, SMEs, associations, charities, governments and NGOs etc
- Personal Finance Management (PFM) Solutions
- Online accounting integrations
- Financial widgets, Savings Apps, Education Apps, Gamification
- Peace of Mind Apps, Transparency Apps, Crowd funding, on boarding, CRM etc..

### <span id="page-12-3"></span>**4.1.2 What data and services can I access?**

An Open Bank Project instance can contain simulated customer related data. With real bank integrations, this can be real account data.

## <span id="page-12-4"></span>**4.1.3 APIs include**

- Account information, balance and transaction history of multiple bank accounts
- Initiate payments
- Onboard Customers (KYC etc.)
- Enrich bank transactions with metadata (tags, comments, urls and geolocation) for example to link a receipt or video to a transaction
- Create/Access different views on accounts. Each view grants a subset of the data to a restricted group of users. For example, a customer could offer special views on his account to his accountants, auditors or regulators. A charity might open their accounts to the public

# <span id="page-13-0"></span>**4.2 Videos & Talks**

Videos and talks about the Open Bank Project

Social Channels:

- [Youtube](https://www.youtube.com/channel/UCc0WoFylw8HNrrVDskw1pqA/featured)
- [Twitter](https://twitter.com/OpenBankProject)
- [LinkedIn](https://www.linkedin.com/company/open-bank-project/)

## <span id="page-13-1"></span>**4.2.1 OBP CLI**

#### **Contributing to obp cli developerment**

- [Setting up your development environment](https://youtu.be/FBms-gWmGNA)
- [Developing obp cli- how to contribue. Example adding command](https://youtu.be/k05bzoPqkJw)

# <span id="page-13-2"></span>**4.3 OBP Components**

## <span id="page-13-3"></span>**4.3.1 OBP API**

[The API](https://github.com/OpenBankProject/OBP-API)

## <span id="page-13-4"></span>**4.3.2 API Explorer**

[API Explorer](https://github.com/OpenBankProject/API-Explorer)

## <span id="page-13-5"></span>**4.3.3 API Manager**

[API Manager](https://github.com/OpenBankProject/API-Manager)

## <span id="page-13-6"></span>**4.3.4 OBP CLI**

[API CLI](https://github.com/OpenBankProject/OBP-CLI)

# <span id="page-14-0"></span>**4.4 API**

# <span id="page-14-1"></span>**4.5 Tasks**

This section of the Open Bank Project documentation contains pages that show how to do individual tasks. A task page shows how to do a single thing, typically by giving a short sequence of steps.

## <span id="page-14-2"></span>**4.5.1 Install obp cli**

Note: The cli requires you use python version 3 or higher. On some systems this means your pip is called *pip3* rather than *pip*

```
pip3 install --user obp-python # Requires at least python 3
```
#### <span id="page-14-3"></span>**Verify installation**

obp --help

#### **Expected output:**

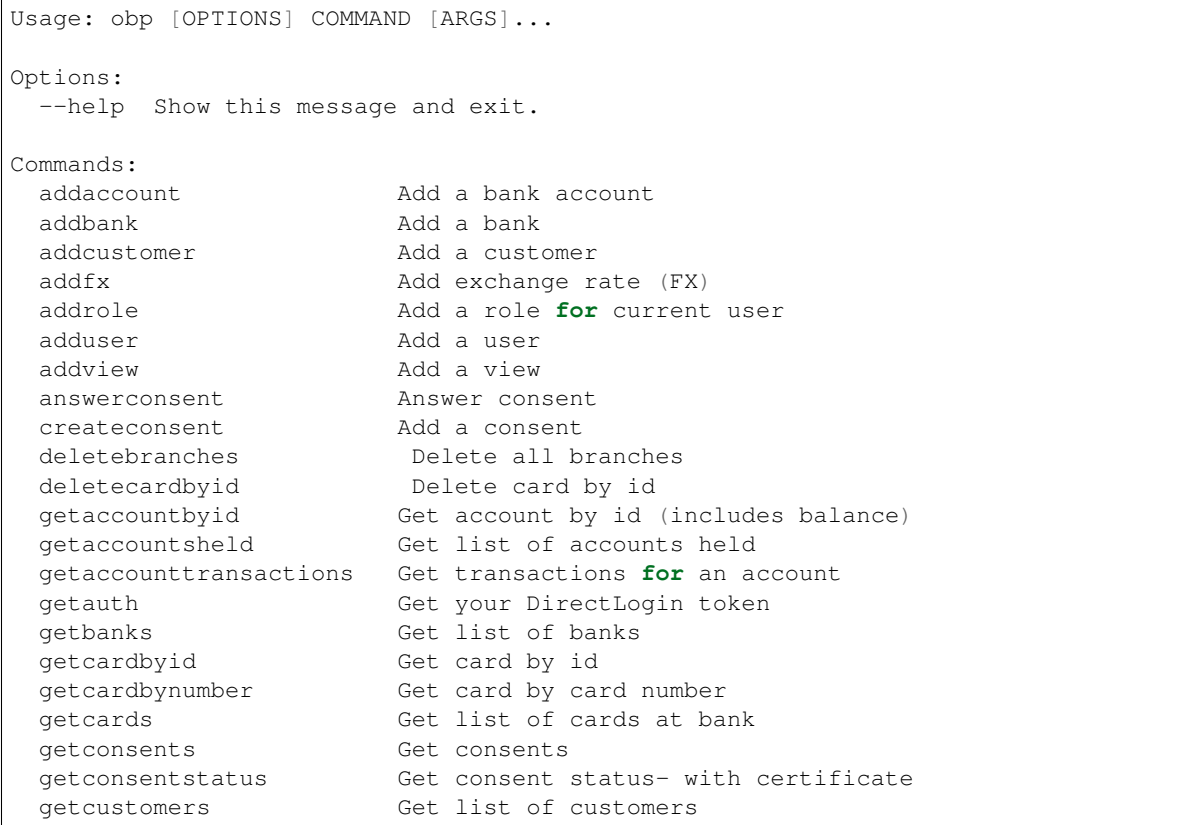

(continues on next page)

(continued from previous page)

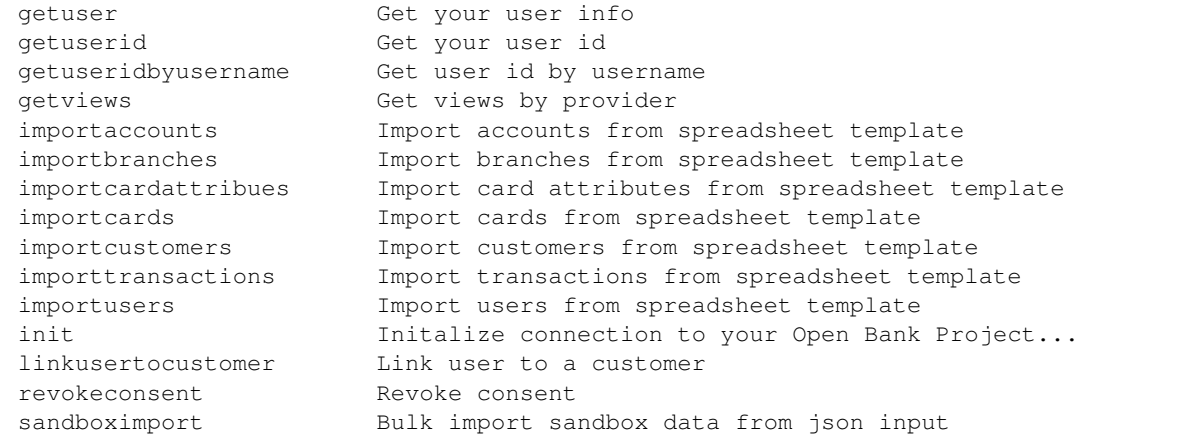

Congratulations! If you see the help menu output, you have installed the obp cli.

Note: You can also view additional help on individual commands, such as obp addrole -help to get more help on the addrole command. For example:

```
obp addrole --help
Usage: obp addrole [OPTIONS]
Add a role for current user
Options:
 --role-name TEXT Name of the role/entitelment [required]
 --bank-id TEXT Some roles need a bank id
 --user-id TEXT Add role to a differnt user
 --help Show this message and exit.
```
### <span id="page-15-0"></span>**4.5.2 Initalise obp cli**

To use the obp cli against an Open Bank Project instance, you must first initalise it against the url of the instance you wish to access.

#### **Prerequisites:**

You must already have:

• *[Install obp cli](#page-14-2)*

#### **How to initialise your connection**

Type obp init, you will then be asked to enter your Open Bank Project URL, username, password and consumer key (see task\_get-consumer-key).

```
obp init
Please enter your API_HOST: [https://api.example.com]: https://api.example.com
Please enter your username: [chris]: chris
```
(continues on next page)

(continued from previous page)

```
Please enter your password:
Repeat for confirmation:
... generating direct login token
Please enter your OBP_CONSUMER_KEY: abc123
Init complete
```
Once you see Init complete, your obp cli has been successfully initalised! Verify your connection by running a simple command:

```
obp getuser
{"user_id":"uuid-hash","email":"chris@example.com","provider_id":"chris","provider":
˓→"https://apisandbox.openbankproject.com","username":"chris","entitlements":{"list
˓→":[]},"views":{"list":[]}}
```
The response should be your user object. See *[Verify installation](#page-14-3)* for a selection of possible commands.

### <span id="page-16-0"></span>**4.5.3 Import dummy data via cli**

#### **Prerequisites**

- *[obp cli is installed](#page-14-2)*
- *[obp cli is initalised](#page-15-0)*
- Permissions

You may not have the correct permissions to perform the imports you want. The API will return an error specifying the permissions you need if you try to import data you don't have permissions for.

#### **Concepts**

To import data using the CLI you download the template spreadsheets provided, enter in as many rows as you want records, and then pass the populated spredsheet to the cli.

#### **Using Import Templates**

The CLI provides spreadsheet templates which you populate with the data you wish you import. The purpose of this is to allow less technical users create a dataset which may easily be imported into the API.

Note: You must save your templates in the ".ods" file format. This is an open document standard, and the only format that the obp cli currently supports. Once you've populated your template with your own data, be sure to save it as .ods format.

#### **Locating import templates**

The Open Bank Project provides import templates. Use these examples and edit them by adding rows of data for your own desired dataset.

The templates may currently be downloaded from the [OBP-CLI repo.](https://github.com/OpenBankProject/OBP-CLI?files=1)

Locate all the files ending in *.ods*. For example, at the time of writing, the users import template is called users-import-template-v1.ods from the [repo.](https://github.com/OpenBankProject/OBP-CLI/blob/cfb220777531ff033034d00922d9c54e69af781a/users-import-template-v1.ods)

Warning: Be sure to check the latest master or release branch for the latest import templates.

Steps:

- 1. Take a template spreadsheet, for example "users.ods" and populate it with a list of users.
- 2. Identify the correct CLI import command, for example for users import the command is: obp importusers users-import-template-v1.ods press enter
- 3. If you have the correct permissions, and the data is valid, your import will succeed

If you don't have the correct permissions to create the object, then you may be able to use the cli to add roles for yourself, or request a higher privileged user grants them to you. See  $\circ$ bp addrole  $-\circ$ help.

# <span id="page-17-0"></span>**4.6 Authentication**

#### Consumer Keys

A Consumer Key allows you to register multiple applications under one account.

- [Create an account](https://api.openbankproject.com/user_mgt/sign_up)
- Register a [new application](https://api.openbankproject.com/consumer-registration) to generate your consumer key

Open Bank Project offers multiple authentication methods:

- OAuth 1.0a
- Direct Login

### <span id="page-17-1"></span>**4.6.1 Direct Login**

First you must [create an account](https://api.openbankproject.com/user_mgt/sign_up) on Open Bank Project. Then, [register a new application](https://api.openbankproject.com/consumer-registration) which gives you a *consumerkey*. You use your consumer key when generating a Direct Login token. http

```
POST /my/logins/direct HTTP/1.1
Host: api.openbankproject.com
Accept: application/json
Authorization: DirectLogin username="username", password="password", consumer_key=
˓→"yourConsumerKey"
```
curl

```
curl -i -X POST https://api.openbankproject.com/my/logins/direct -H 'Accept:
˓→application/json' -H 'Authorization: DirectLogin username="username", password=
˓→"password", consumer_key="yourConsumerKey"'
```
wget

```
wget -S -O- https://api.openbankproject.com/my/logins/direct --header='Accept:
˓→application/json' --header='Authorization: DirectLogin username="username",
˓→password="password", consumer_key="yourConsumerKey"'
```
httpie

```
http POST https://api.openbankproject.com/my/logins/direct Accept:application/json
˓→Authorization:'DirectLogin username="username", password="password", consumer_key=
˓→"yourConsumerKey"'
```
python-requests

```
requests.post('https://api.openbankproject.com/my/logins/direct', headers={
    'Accept': 'application/json',
    'Authorization': 'DirectLogin username="username", password="password", consumer_
˓→key="yourConsumerKey"',
})
```
response

```
HTTP/1.1 200 OK
Content-Type: application/json
{
  "token": "abc123"
}
```
## <span id="page-18-0"></span>**4.6.2 Verify Authentication**

You then use the token recieved from your DirectLogin request.

For example, make an authenticated request using your token.

Get your current user infomation: http

```
POST /obp/v3.1.0/users/current HTTP/1.1
Host: YOUR-HOST
Accept: application/json
Authorization: DirectLogin token="abc123"
```
curl

```
curl -i -X POST https://YOUR-HOST/obp/v3.1.0/users/current -H 'Accept: application/
˓→json' -H 'Authorization: DirectLogin token="abc123"'
```
wget

```
wget -S -O- https://YOUR-HOST/obp/v3.1.0/users/current --header='Accept: application/
˓→json' --header='Authorization: DirectLogin token="abc123"'
```
httpie

```
http POST https://YOUR-HOST/obp/v3.1.0/users/current Accept:application/json.
˓→Authorization:'DirectLogin token="abc123"'
```
python-requests

```
requests.post('https://YOUR-HOST/obp/v3.1.0/users/current', headers={
    'Accept': 'application/json',
    'Authorization': 'DirectLogin token="abc123"',
})
```
response

```
HTTP/1.1 200 OK
Content-Type: application/json
{
  "user_id":"2ef35575-aae9-48fb-ad01-751755b3964f",
  "email":"Fred@example.com",
  "provider_id":"your-provider-id",
  "provider":"your-provider-name",
  "username":"fred",
  "entitlements":{"list":[]}
}
```
# <span id="page-19-0"></span>**4.7 Adapters**

Connecting Open Bank Project to a core bank system required an adapter to be written.

Typically, this will involve the development of a Kafka consumer, which reads api requests sent to Open Bank Project, and then the adapter responds by putting a reply message into a corresponding topic.

## <span id="page-19-1"></span>**4.7.1 Akka Adapter**

#### **Use Akka as an interface between OBP and your Core Banking System (CBS)**

For an introduction to Akka see [Akka Docs.](https://akka.io/)

The OBP Akka interface allows integrators to write Java or Scala Adapters (any JVM language with Akka support) respond to requests for data and services from OBP.

For the message definitions see [here](/message-docs?connector=akka\_vDec2018)

#### **Installation Prerequisites**

- You have OBP-API running.
- Ideally you have API Explorer running (the application serving this page) but its not necessary you could use any other REST client.
- You might want to also run API Manager as it makes it easier to grant yourself roles, but its not necessary you could use the API Explorer / any REST client instead.

#### **Akka Messages**

#### **obp.getAdapterInfo**

Gets information about the active general (non bank specific) Adapter that is responding to messages sent by OBP.

To query the most up to date message for your instance: http

```
POST /obp/v3.1.0/users/current HTTP/1.1
Host: YOUR-HOST
Accept: application/json
Authorization: DirectLogin token="abc123"
```
curl

```
curl -i -X POST https://YOUR-HOST/obp/v3.1.0/users/current -H 'Accept: application/
˓→json' -H 'Authorization: DirectLogin token="abc123"'
```
wget

```
wget -S -O- https://YOUR-HOST/obp/v3.1.0/users/current --header='Accept: application/
˓→json' --header='Authorization: DirectLogin token="abc123"'
```
httpie

```
http POST https://YOUR-HOST/obp/v3.1.0/users/current Accept:application/json
˓→Authorization:'DirectLogin token="abc123"'
```
#### python-requests

```
requests.post('https://YOUR-HOST/obp/v3.1.0/users/current', headers={
    'Accept': 'application/json',
    'Authorization': 'DirectLogin token="abc123"',
})
```
response

```
HTTP/1.1 200 OK
Content-Type: application/json
{
  "user_id":"2ef35575-aae9-48fb-ad01-751755b3964f",
  "email":"Fred@example.com",
  "provider_id":"your-provider-id",
  "provider":"your-provider-name",
  "username":"fred",
  "entitlements":{"list":[]}
}
```

| Kafka/Akka | Outbound                                      | Inbound                                                   |
|------------|-----------------------------------------------|-----------------------------------------------------------|
| Topic      | OutBoundGetAdapterInfo InBoundGetAdapterInfo  |                                                           |
| Message    |                                               |                                                           |
|            | $\{$                                          |                                                           |
|            |                                               | "inboundAdapterCallContext": {                            |
|            | $\rightarrow$ "outboundAdapterCal             | "correlationId":                                          |
|            | $\hookrightarrow$<br>" : {                    | $\rightarrow$ "1flssoftxq0cr1nssr68u0mioj",               |
|            | "correlationId                                | "sessionId": "b4e0352a-9a0f-4bfa-b30b-                    |
|            | $\leftrightarrow$ ":                          | $\rightarrow$ 9003aa467f50",                              |
|            | $\rightarrow$ "1flssoftxq0cr1nssr             | "generalContext": [{                                      |
|            | $\hookrightarrow$ ",                          | "key": "5987953",                                         |
|            | "sessionId":                                  | "value": "FYIUYF6SUYFSD"                                  |
|            | $\leftrightarrow$ "b4e0352a-9a0f-             | $\}$ ]                                                    |
|            | $\rightarrow$ 4bfa-b30b-                      | $\}$ ,                                                    |
|            | $\rightarrow$ 9003aa467f50",<br>"consumerId": | "status":                                                 |
|            | $\rightarrow$ "7uy8a7e4-6d02-                 | "errorCode": "Status errorCode",<br>"backendMessages": [{ |
|            | $-40e3 - a129 -$                              | "source": "String",                                       |
|            | $\rightarrow$ 0b2bf89de8uh",                  | "status": "String",                                       |
|            | "generalContext                               | "errorCode": "String",                                    |
|            | $\hookrightarrow$ " : [ {                     | "text": "String"                                          |
|            | "key":                                        | $\}$ ]                                                    |
|            | $\rightarrow$ "5987953",                      | $\}$ ,                                                    |
|            | "value":                                      | "data":                                                   |
|            | $\rightarrow$ "FYIUYF6SUYFSD"                 | "errorCode": "",                                          |
|            | $\vert$ ],                                    | "backendMessages": [{                                     |
|            |                                               | "source": "String",                                       |
|            | $\rightarrow$ "outboundAdapterAut             | "status": "String",                                       |
|            | $\leftrightarrow$ ": {                        | "errorCode": "String",                                    |
|            | "userId":                                     | "text": "String"                                          |
|            | $\rightarrow$ "9ca9a7e4-6d02-                 | $\vert$ ],                                                |
|            | $-40e3 - a129 -$                              | "name": "felixsmith",                                     |
|            | $\rightarrow$ 0b2bf89de9b1",<br>"username":   | "version":"",<br>"git_commit": "String",                  |
|            | $\leftrightarrow$ "felixsmith",               | "date": "2017-09-19T02:31:05.000Z"                        |
|            |                                               | $\cdot$                                                   |
|            | $\leftrightarrow$ "linkedCustomers            | $\mathcal{L}$                                             |
|            | $\rightarrow$ ": [{                           |                                                           |
|            | "customerId                                   |                                                           |
|            | $\rightarrow$ ":"7uy8a7e4-6d02-               |                                                           |
|            | $-40e3 - a129 -$                              |                                                           |
|            | $\rightarrow$ 0b2bf89de8uh",                  |                                                           |
|            |                                               |                                                           |
|            | $\rightarrow$ "customerNumber":               |                                                           |
|            | $\rightarrow$ "5987953",                      |                                                           |
|            | "legalName                                    |                                                           |
|            | $\leftrightarrow$ ":"Eveline                  |                                                           |
|            | $\rightarrow$ Tripman"<br>$\exists$ .         |                                                           |
|            |                                               |                                                           |
|            | $\rightarrow$ "userAuthContext                |                                                           |
|            | $\leftrightarrow$ ": [[                       |                                                           |
|            | "key":                                        |                                                           |
|            | $\rightarrow$ "5987953",                      |                                                           |
|            | "value":                                      |                                                           |
|            | $\rightarrow$ "FYIUYF6SUYFSD"                 |                                                           |
|            | $\vert$ ],                                    |                                                           |
|            | "authViews": [                                |                                                           |
| 18         | $\hookrightarrow$ {                           | <b>Chapter 4. Contents</b>                                |
|            | "view":                                       |                                                           |
|            | "id":                                         |                                                           |
|            | $\leftrightarrow$ "owner",                    |                                                           |
|            | "name":                                       |                                                           |

Table 1: obp.getAdapterInfo

## <span id="page-22-0"></span>**4.7.2 Kafka Adapter**

The Kafka connector provides the following advantages when connecting OBP to a core banking system.

- It provides a logging layer for non repudiation. i.e. OBP sent this request to the core banking system at this time. The messages can be consumed into another (offsite) storge system.
- It provides a layer for real time analytics / fraud monitoring. i.e. Apache Spark or other tools could monitor the queue and look for irregularities.
- It provides a separation from the core OBP API. i.e. it's easier to use the OBP API develop branch when using the Kafka connector.
- Connector Code (south of the Kafka queue) is not restricted to a JVM language (Scala, Java, Clojure etc.) You can use any language that speaks Kafka e.g. Python, Go, C# etc.

```
OBP
      \begin{array}{c} \hline \end{array}North side connector (Scala or any JVM language)
  Kafka
South side connector (Any language)
     |
Core Banking
```
• genindex